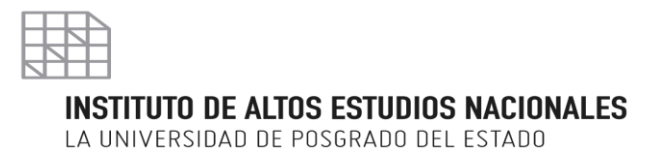

# **PROTOCOLO DE USO DEL SISTEMA ANTIPLAGIO - URKUND**

**DIRECCIÓN DE EVALUACIÓN Y AUTOEVALUACIÓN**

**16 de septiembre de 2016**

### **Tabla de contenido**

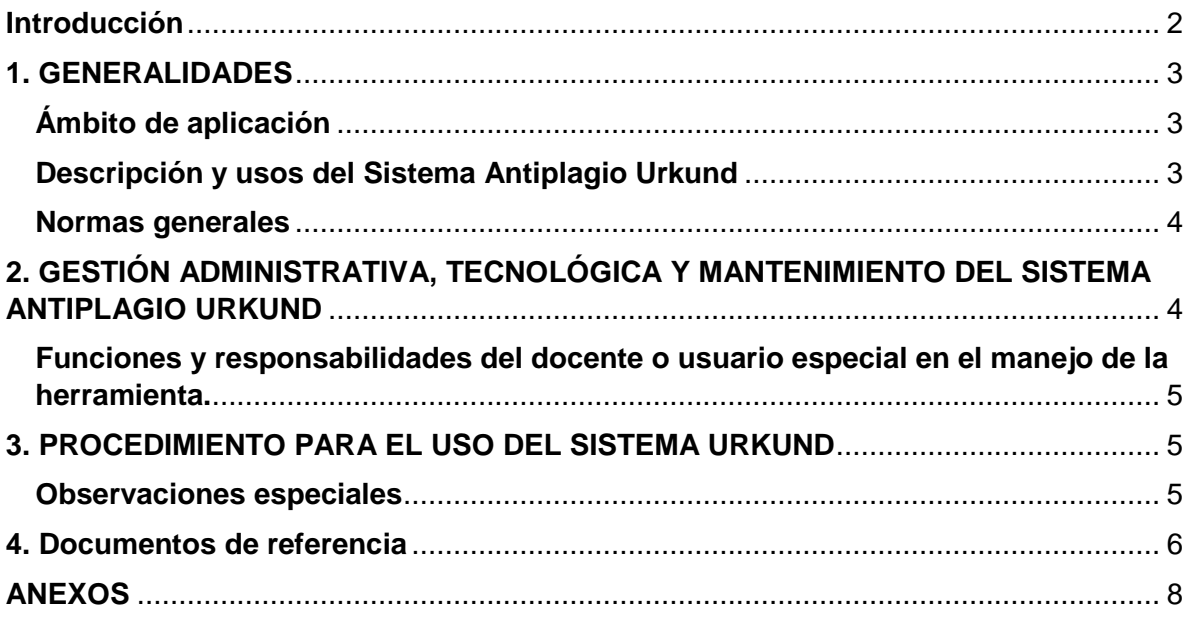

1

# <span id="page-2-0"></span>**Introducción**

El Consejo de Educación Superior (CES), a través del Reglamento para Carreras y Programas Académicos en Modalidades en Línea, a Distancia y Semipresencial o de Convergencia de Medios expedido en diciembre 2015, referente al control del plagio, señala en el artículo 73 que: "Las IES deberán tener incorporadas en su plataforma informática, controles para garantizar la originalidad de los trabajos de los estudiantes".

El Sistema de control de plagio académico Urkund es un medio tecnológico robotizado y automático, utilizado por el IAEN a partir del año 2013 por delegación de la Senescyt a todas las universidades del país; y por medio del contrato directo con la empresa Grupo de Difusión Científica, proveedora del servicio a partir de noviembre de 2015. Mediante este sistema se realiza la comparación de un documento en revisión con más de "10 billones de sitios indexados en WWW – Internet y la base de datos de Urkund; realiza un manejo estructurado de información a analizar con un espacio de almacenamiento ilimitado y diversas opciones para la subida de información".

Con ese contexto y en cumplimiento de su responsabilidad institucional de normar los procesos de revisión y control de trabajos de titulación, el IAEN implementó el 8 de diciembre de 2015 el "Reglamento de Funcionamiento de la Unidad de Titulación Especial" que en el artículo 25 señala respecto al informe final del seminario: "Una vez concluidos los productos del seminario de titulación el tutor deberá verificar que el trabajo se encuentre escrito bajo las normas editoriales del IAEN, y emitirá el informe en el que se indique que cumple con todos los requisitos académicos". Adicionalmente, en el artículo 37 literal g menciona, entre las obligaciones del tutor: "Verificar la originalidad e integridad académica de los contenidos del plan de titulación y el trabajo de titulación previo el informe antiplagio Urkund u otra plataforma de iguales características".

En ese mismo Reglamento, el artículo 49 señala que "el estudiante solicitará al Comité Académico de la Unidad de Titulación por Programa la asignación de dos lectores; la solicitud deberá estar acompañada de tres ejemplares del trabajo de titulación en versión impresa y digital, una de las cuales será enviada a la Dirección de Evaluación y Autoevaluación para el respectivo control de plagio".

A tal efecto, los trabajos de titulación del IAEN deben cumplir los requisitos, condiciones y parámetros establecidos tanto en el "Instructivo para la elaboración de los trabajos de titulación" y el "Manual de Estilo para el desarrollo de los trabajos académicos y de titulación" respecto a la rigurosidad académica y forma. El acompañamiento y supervisión de los docentes de asignaturas, directores y lectores de trabajos de titulación en los periodos contemplados en los seminarios de titulación, según la naturaleza del programa, serán indispensables para el control de la calidad académica apegados a los lineamientos referidos en el Código de Ética que señala: "el respeto por la ley, los estatutos y las normas es una exigencia que toda la comunidad académica deberá seguir y que será objeto de juicio ético".

Aprobado mediante resolución de Consejo Académico Universitario No. RES-S037-No.0142/2016, de la sesión ordinaria realizada el 19 de octubre de 2016.

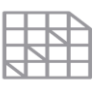

LA UNIVERSIDAD DE POSGRADO DEL ESTADO

Por otra parte, es importante destacar que la regulación de este proceso se rige a partir del Reglamento de Régimen Disciplinario cuyo artículo 2, referente de las garantías del debido proceso, señala: "Sin perjuicio de la aplicación de otras garantías establecidas en la Constitución y en instrumentos intencionales, así como leyes y la jurisprudencia, en todo procedimiento administrativo de régimen disciplinario se observarán las disposiciones relativas al ejercicio del derecho a la defensa y el debido proceso, presumiéndose la inocencia de toda autoridad académica, docente, investigador o estudiante hasta que se demuestre lo contrario".

En el "Reglamento interno de propiedad intelectual sobre derechos de autor de las obras realizadas en el marco de las actividades Académicas y Administrativas del IAEN", en la Disposición General Cuarta se sostiene: "Todos los trabajos de titulación, previo a la calificación de los lectores, deberá pasar, de manera obligatoria, por el programa informático antiplagio utilizado por la universidad".

# <span id="page-3-0"></span>**1. GENERALIDADES**

### **Objeto**

Fortalecer el uso del sistema antiplagio Urkund y el grado de seguridad en la manipulación de la información entregada por los estudiantes mediante sus trabajos académicos y de titulación; estableciendo responsabilidades en los usuarios sobre su uso y generación de resultados finales.

# <span id="page-3-1"></span>**Ámbito de aplicación**

Se aplica en los procesos diarios de revisión de trabajos académicos y de titulación, y en procesos especiales solicitados por las instancias superiores institucionales.

### **Principios**

Las diligencias que requieran el uso del sistema antiplagio Urkund, se realizarán con sujeción a los principios de equidad, honestidad y confidencialidad; así como a principios y reglas del debido proceso.

### **Requisitos para el uso del Sistema Antiplagio Urkund**

Ser docente investigador del IAEN y tener un usuario en el sistema. Solicitudes por la autoridad de creación de usuarios especiales.

# <span id="page-3-2"></span>**Descripción y usos del Sistema Antiplagio Urkund**

La herramienta denominada URKUND permite a los docentes usuarios del sistema realizar

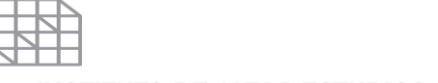

LA UNIVERSIDAD DE POSGRADO DEL ESTADO

la comparación de los trabajos presentados por los estudiantes con otros documentos encontrados en distintas fuentes como:

- Páginas web
- Material publicado, e-books, enciclopedias, periódicos, revistas, etc.
- Base de datos propia

Su funcionamiento es similar a la administración de una cuenta de correo; para acceder a sus servicios cada usuario deberá contar con una cuenta y clave, está disponible a través de internet.

Esta herramienta genera informes de los documentos procesados, los mismos que son remitidos automáticamente a la cuenta de correo del usuario. El tiempo de respuesta varía de 2 a 24 horas dependiendo del tamaño del archivo o archivos. Cabe mencionar que son susceptibles de análisis los formatos doc., docmx, sxw. , pdf (no encriptado), txt. rtf, html, wps, odt, todos los documentos generados en Microsoft.

#### <span id="page-4-0"></span>**Normas generales**

- Este sistema será manejado por los docentes investigadores del IAEN y únicamente para la revisión de trabajos académicos y de titulación pertenecientes a la institución.
- El usuario será el correo institucional [\(nombre.apellido@iaen.edu.ec\)](mailto:nombre.apellido@iaen.edu.ec)) siendo este intransferible.
- El usuario será creado por el administrador del sistema que es un docente de la Dirección de Evaluación y Autoevaluación.
- Los documentos que se enviarán como respuesta a la solicitud de creación de usuario son:
	- $\checkmark$  Protocolo de uso del sistema antiplagio Urkund
	- $\checkmark$  Guía para el usuario del Senescyt
	- URSA Major User guide
	- $\checkmark$  Directrices para la asignación, distribución y operación de la herramienta de prevención de coincidencia y/o plagio académico
	- $\checkmark$  La bandeja de entrada Web de Urkund Breve Guía del Administrador del Grupo Difusión Científica Ecuador
- Se realizarán dos capacitaciones anuales para todos los usuarios del sistema, una con la empresa proveedora del servicio y otra con el administrador del sistema.
- Los estudiantes no se consideran usuarios, sin embrago, podrán enviar sus trabajos académicos al correo Urkund que el docente, director o lector de tesis entregue como dirección o usuario [\(nombre.apellido.iaen@analysis.urkund.com\)](mailto:nombre.apellido.iaen@analysis.urkund.com)

# <span id="page-4-1"></span>**2. GESTIÓN ADMINISTRATIVA, TECNOLÓGICA Y MANTENIMIENTO DEL SISTEMA ANTIPLAGIO URKUND**

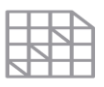

LA UNIVERSIDAD DE POSGRADO DEL ESTADO

### **Funciones y responsabilidades del administrador del sistema Urkund**

- Crear nuevos usuarios.
- Dar de baja a usuarios que ya no trabajen en la institución.
- Organizar las capacitaciones anuales para los docentes y usuarios especiales de la institución.
- Seguimiento y control de la buena práctica de uso de la herramienta.
- Elaboración, entrega y manejo de informes requeridos a la Dirección de Evaluación y Autoevaluación respecto a la revisión de documentos académicos y funcionamiento del sistema.

### <span id="page-5-0"></span>**Funciones y responsabilidades del docente o usuario especial en el manejo de la herramienta**

- Cuidar el usuario y clave generados porque son intransferibles.
- Mantener la confidencialidad acerca de la información entregada en los trabajos académicos y de titulación.
- Cuidar los recursos de *software* de la herramienta de control de plagio.
- Guardar correctamente la información entregada.
- Informar al administrador sobre cualquier irregularidad en el funcionamiento de la herramienta antiplagio
- Acatar las instrucciones y procedimientos especiales establecidos por la institución para hacer uso de la herramienta antiplagio

# <span id="page-5-1"></span>**3. PROCEDIMIENTO PARA EL USO DEL SISTEMA URKUND**

El manejo de la confidencialidad de la información, contenida en trabajos académicos y de titulación entregada a los docentes, directores, lectores de tesis y personal administrativo de los Centros Académicos y de áreas como Registro Estudiantil, Bienestar Estudiantil y Dirección de Evaluación y Autoevaluación, son de exclusiva responsabilidad del personal a quien ha sido entregada, debiendo observar los procedimientos establecidos en la Normativa institucional citada en este protocolo y sometiéndose a lo establecido en el Código de Ética, Reglamento de Régimen Disciplinario y Reglamento de Propiedad Intelectual, en caso de incurrir en algún tipo de desacato de esta norma.

Los derechos de autoría, morales, patrimoniales y otros descritos en el "Reglamento interno de propiedad intelectual sobre derechos de autor de las obras realizadas en el marco de las actividades Académicas y Administrativas del IAEN" serán observados, tanto por docentes como por estudiantes y personal administrativo de la institución.

#### <span id="page-5-2"></span>**Observaciones especiales**

En el caso de que un estudiante recurra a algún detector de plagio o el mismo utilizado por los docentes de la universidad, antes de la entrega oficial al docente de asignatura, director o lector, este reporte generado "no" tendrá ninguna validez en ningún proceso, salvo los

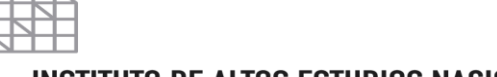

LA UNIVERSIDAD DE POSGRADO DEL ESTADO

reportes que en los procesos legales y normativos se requieran por la autoridad competente.

El docente, director y lectores de tesis son los responsables de certificar la calidad de los trabajos académicos y de titulación; entre los aspectos a tener en cuenta, además de los contemplados en el Manual de Estilo del IAEN, como la utilización de Normas APA, deberán verificar que las fuentes que constan en la bibliografía contribuyan a incrementar el rigor académico de un trabajo de nivel de posgrado, evitando la utilización de fuentes de bajo rigor académico y científico como: monografías.com, taringa, rincón del vago, wikipedia, pijamasurf, redes sociales sin autoría clara, etc.

La Dirección de Evaluación y Autoevaluación, por intermedio del administrador del sistema Urkund, realizará los Informes de revisión y control de plagio de los trabajos de titulación entregados por la Unidad de Registro Estudiantil u otros que las autoridades del IAEN consideren necesarios y sean solicitados por memorandos oficiales.

En dicho informe constará el porcentaje de coincidencias o similitudes encontradas, las fuentes en donde se descubrieron estas coincidencias y, como anexo, el reporte generado por el sistema con esta información. Adicionalmente, se describirán las citas en las cuales se desactivó el porcentaje de similitud y la razón por la cual han sido desactivadas.

# <span id="page-6-0"></span>**4. Documentos de Referencia**

- Consejo de Educación Superior CES (2016). "Reglamento para Carreras y Programas Académicos en Modalidades en Línea, a Distancia y Semipresencial o de Convergencia de medios". Quito: IAEN.
- Grupo Difusión Científica Ecuador (2014). "La bandeja de entrada Web de URKUND Breve Guía del Administrador".
- Instituto de Altos Estudios Nacionales IAEN (2014). "Reglamento de Régimen Disciplinario para autoridades académicas, Docentes, Investigadores y Estudiantes del IAEN". Quito: IAEN.
- \_\_\_\_\_ (2014). *Código de Ética*. Quito, Ecuador: IAEN.

\_\_\_\_\_ (2015). "Reglamento para el Funcionamiento de la Unidad de Titulación de Maestrías de Investigación, Maestrías Profesionales y Especializaciones". Quito: IAEN.

- \_\_\_\_\_ (2016). "Reglamento interno de propiedad intelectual sobre derechos de autor de las obras realizadas en el marco de las actividades Académicas y Administrativas del IAEN". Quito: IAEN.
- \_\_\_\_\_ (2016). "Reglamento de Funcionamiento de la Unidad de Titulación Especial". Quito: IAEN.
- \_\_\_\_\_ (2016). "Instructivo para la elaboración de Trabajos de Titulación". Quito: IAEN.
- \_\_\_\_\_ (2016). "Manual de Estilo para elaboración de Trabajos de Titulación". Quito: IAEN.

Aprobado mediante resolución de Consejo Académico Universitario No. RES-S037-No.0142/2016, de la sesión ordinaria realizada el 19 de octubre de 2016.

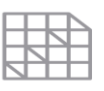

LA UNIVERSIDAD DE POSGRADO DEL ESTADO

(2016). "Manual de Estilo para el desarrollo de los trabajos académicos y de titulación". Quito: IAEN.

Secretaría de Educación Superior, Ciencia y Tecnología e Innovación (2014). *Guía de usuarios del sistema Urkund*. Quito: Senescyt.

\_\_\_\_\_ (2014). "Directrices para la asignación, distribución y operación de la herramienta de prevención de coincidencia y/o plagio académico". Quito: Senescyt. Urkund (2014). URSA Major User guide.

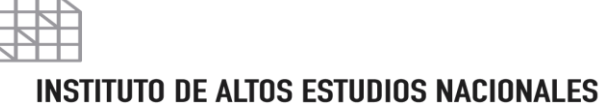

<span id="page-8-0"></span>LA UNIVERSIDAD DE POSGRADO DEL ESTADO

# **ANEXOS**

- Reseteo de clave de la herramienta Urkund
- Carga de documentos en la herramienta antiplagio Urkund
- Revisión de documentos con porcentaje elevado

#### **RESETEO DE CLAVE DE LA HERRAMIENTA URKUND**

- 1. Ingresa a<http://www.urkund.com/en/> y haz clic en Log in to the URKUND system
- 2. Ingresa al enlace <https://secure.urkund.com/account/en-US/auth/login> y haz clic en ¿Olvidaste tu contraseña?
- 3. En la nueva página, ingresa al correo electrónico institucional, ej.: [nombre.apellido@iaen.edu.ec](mailto:nombre.apellido@iaen.edu.ec) y envía.
- 4. En respuesta, el sistema enviará un correo automático de reseteo de clave; sigue las instrucciones e incluye dos caracteres no alfanuméricos como: & % / # \*.

#### **CARGA DE DOCUMENTOS EN LA HERRAMIENTA ANTIPLAGIO URKUND**

Se puede cargar los documentos en revisión de dos formas:

- Mediante el ingreso a la herramienta Urkund
- Por correo electrónico

CARGA MEDIANTE INGRESO A LA HERRAMIENTA URKUND:

- 1. Ingresa a [http://www.urkund.com/en/,](http://www.urkund.com/en/) haz clicing in y luego en Log in to the URKUND system
- 2. Ingresa a https://secure.urkund.com/account/en-US/auth/login, coloca como Usuario o correo electrónico tu correo institucional [nombre.apellido@iaen.edu.ec](mailto:nombre.apellido@iaen.edu.ec) y como Contraseña la clave ingresada creada.
- 3. Haz clic sobre el cuadro de "Subir Documentos"
- 4. En la nueva ventana, escribe en la "Dirección de análisis": [nombre.apellido.iaen@analysis.urkund.com,](mailto:nombre.apellido.iaen@analysis.urkund.com) en "Asunto" y "Mensaje" la información pertinente para el docente, tomando en cuenta que nadie leerá este correo interno, ya que llega al sistema robotizado para realizar las comparaciones con otros documentos.
- 5. En el recuadro "Documentos", arrastra el documento para revisión o haz clic sobre este recuadro y "Enviar"

CARGA DE DOCUMENTOS MEDIANTE CORREO ELECTRÓNICO:

- 1. Ingresa en el destinatario del correo electrónico [nombre.apellido.iaen@analysis.urkund.com](mailto:nombre.apellido.iaen@analysis.urkund.com) del docente usuario de la herramienta.
- 2. En "Asunto", coloca el nombre de la tesis, nombre del estudiante o código de la carpeta generada por el docente.

Aprobado mediante resolución de Consejo Académico Universitario No. RES-S037-No.0142/2016, de la sesión ordinaria realizada el 19 de octubre de 2016.

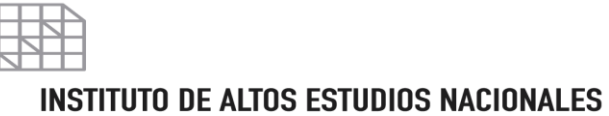

LA UNIVERSIDAD DE POSGRADO DEL ESTADO

3. Se adjunta el documento académico en revisión y se envía el correo.

**REVISIÓN DE UN DOCUMENTO CON PORCENTAJE ELEVADO**

- 1. Ve en el Manual página 7 del Manual Principal del usuario de Urkund, por el Grupo de Difusión Científica.
- 2. Ingresa a la página de revisión del documento.

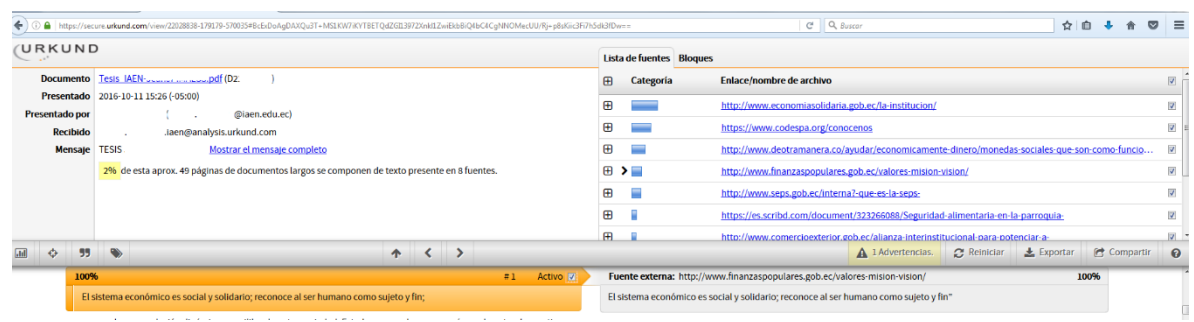

- 3. Verifica en la fuente de porcentaje mayor, el título y autor; si se tratara de la misma tesis cargada al sistema Urkund por otro docente de la institución, este ítem se desactiva, haciendo clic sobre la cajita derecha de: **Enlace/nombre de archivo** Enlace/nombre de archivo  $\blacktriangledown$
- 4. Revisa nuevamente el porcentaje junto con las fuentes restantes encontradas como coincidencias y similitudes.
- 5. Desactiva las fuentes que se encuentran citadas bajo la normativa y Manual de Estilo del IAEN.